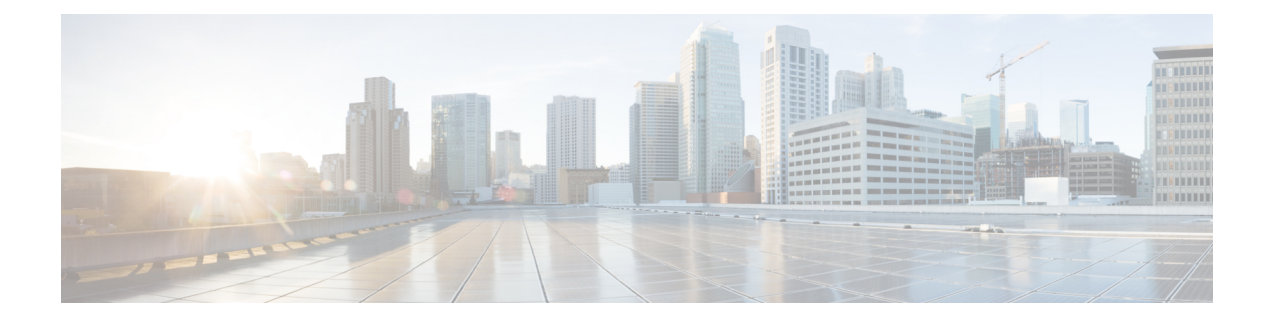

# **Configuring Secure Storage**

- [Information](#page-0-0) About Secure Storage, on page 1
- [Enabling](#page-0-1) Secure Storage , on page 1
- [Disabling](#page-1-0) Secure Storage , on page 2
- Verifying the Status of [Encryption,](#page-1-1) on page 2
- Feature History for Secure [Storage,](#page-2-0) on page 3

## <span id="page-0-0"></span>**Information About Secure Storage**

Secure Storage feature allows you to secure critical configuration information by encrypting it. It encrypts asymmetric key-pairs, pre-shared secrets, the type 6 password encryption key and certain credentials. An instance-unique encryption key is stored in the hardware trust anchor to prevent it from being compromised.

# <span id="page-0-1"></span>**Enabling Secure Storage**

#### **Before you begin**

By default, this feature is disabled.

### **Procedure**

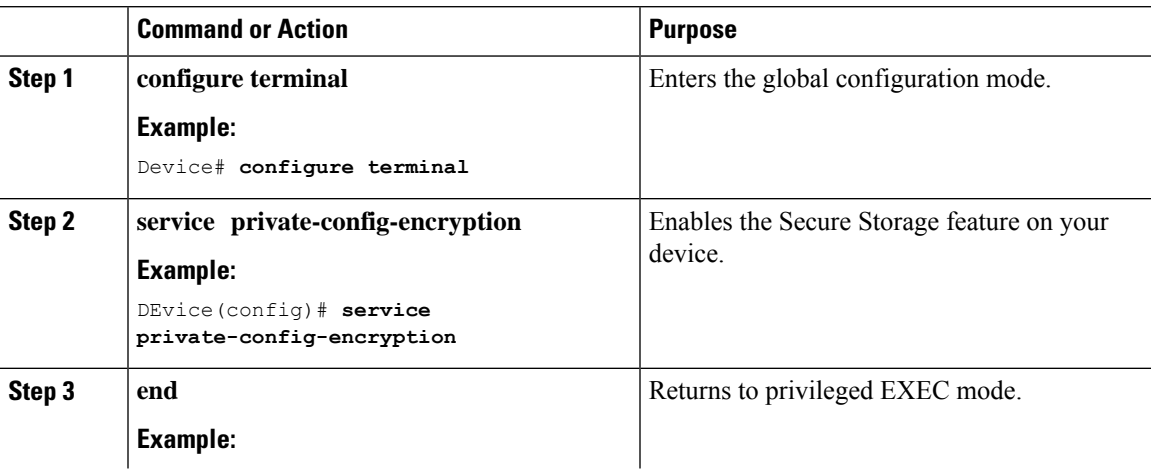

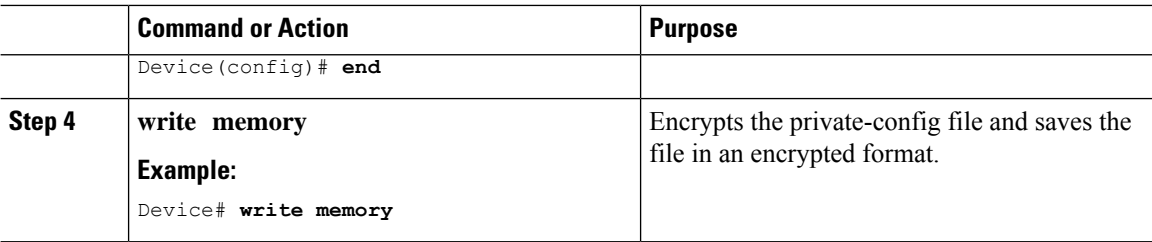

### <span id="page-1-0"></span>**Disabling Secure Storage**

#### **Before you begin**

To disable Secure Storage feature on a device, perform this task:

#### **Procedure**

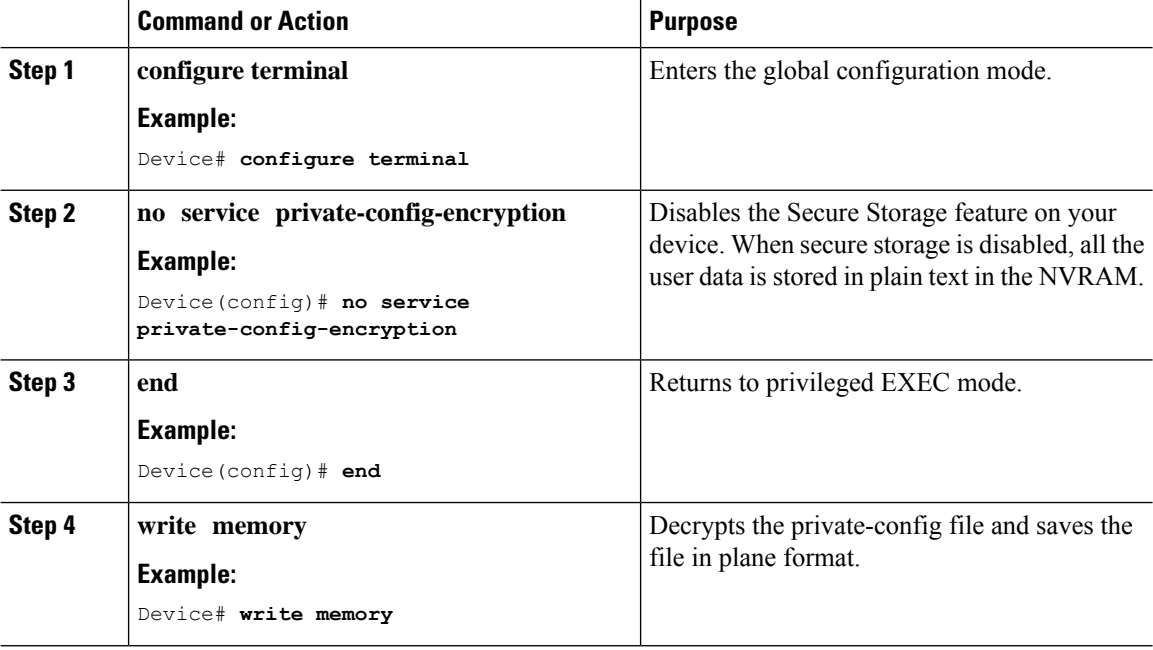

## <span id="page-1-1"></span>**Verifying the Status of Encryption**

Use the **show parser encrypt file status** command to verify the status of encryption. The following command output indicates that the feature is available but the file is not encrypted. The file is in 'plain text' format.

```
Device#show parser encrypt file status
Feature: Enabled
File Format: Plain Text
Encryption Version: Ver1
```
## <span id="page-2-0"></span>**Feature History for Secure Storage**

This table provides release and related information for the features explained in this module.

These features are available in all the releases subsequent to the one they were introduced in, unless noted otherwise.

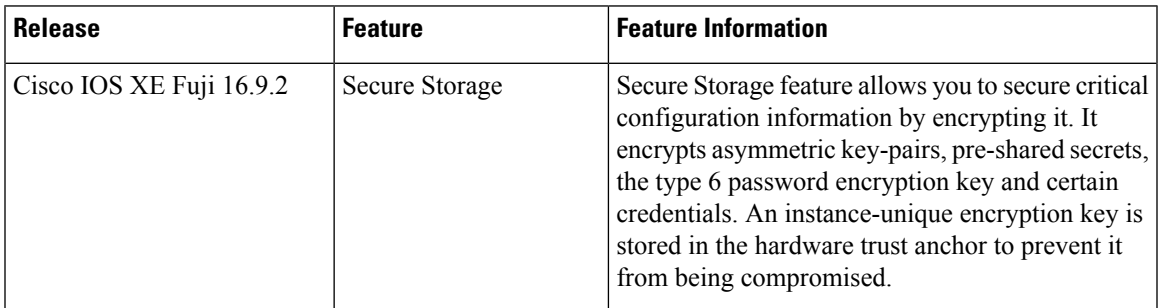

Use the Cisco Feature Navigator to find information about platform and software image support. To access Cisco Feature Navigator, go to [http://www.cisco.com/go/cfn.](http://www.cisco.com/go/cfn)

I